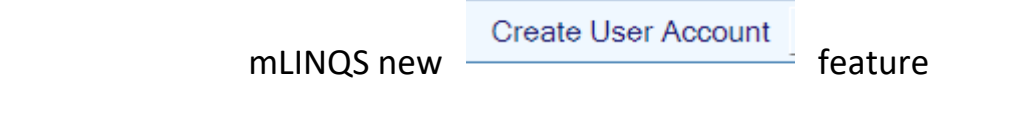

## **How it works…..**

New feature will be in this tab….

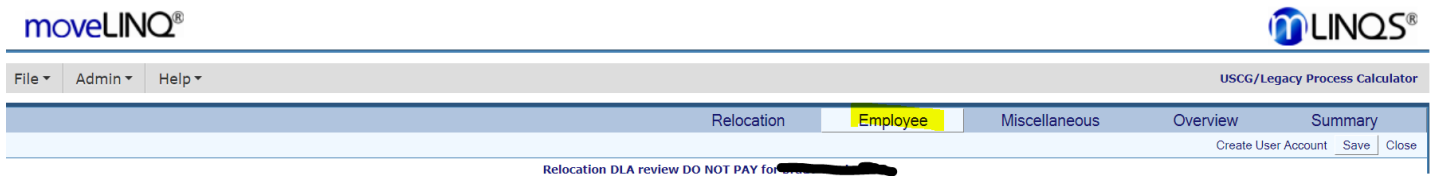

Once a valid @uscg.mil email address is added to **Current Duty Station** address and **New Duty Station** address, hit **SAVE** at the top.

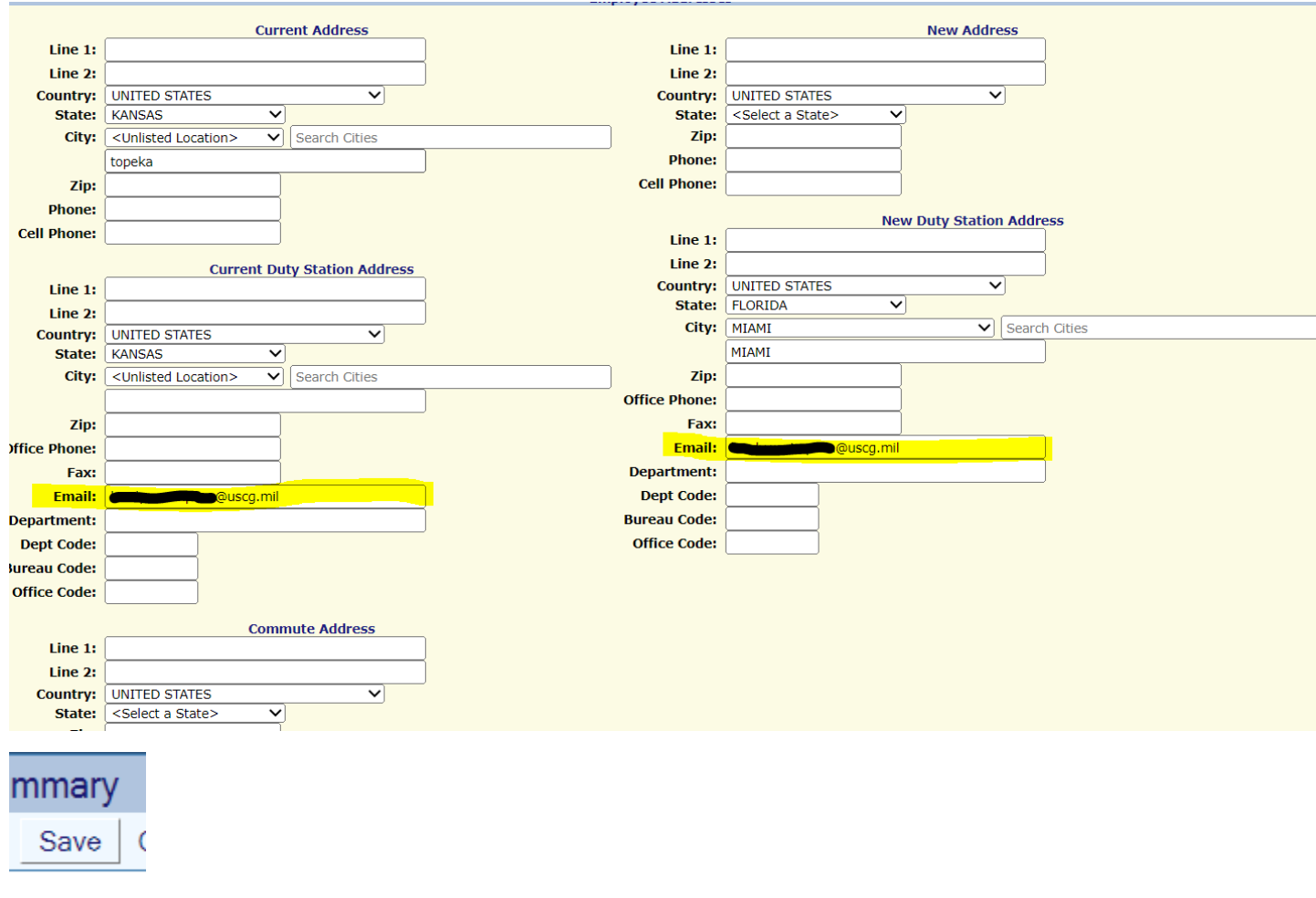

Once you hit "Save" at the top right, the new feature will appear. This will not affect the current **Legacy drop down** application and will only be a function at full go live. This feature will automatically create the members profile in the "EMPLOYEE PORTAL".

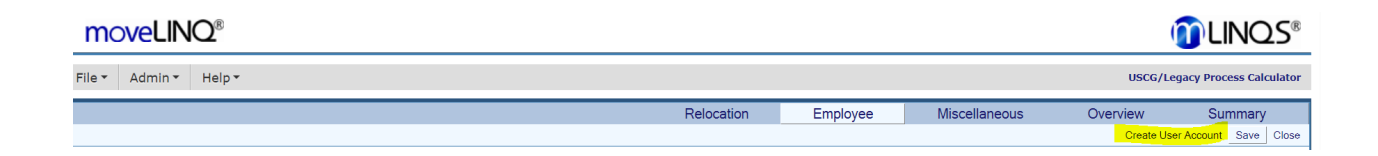